# 15" CDU 1548 COLOUR MONITOR UNIT

This monitor is manufactured by **HANTAREX** and is available in two models identified by the plate on the rear of the monitor.

- HA01
- HA02

#### **CHARACTERISTICS**

Colour analogous monitor, compatible VGA

• Screen dimensions: 15"

Horizontal dimension: 260 mm +/- 3 mm High Resolution

Vertical dimension: 195 mm +/- 3 mm VGA horizontal dimensions: 293.5 mm +/-3 mm VGA vertical dimensions: 189 mm +/-3 mm

• Input voltage: 110 V: 85 - 132 V a.c.

220 V: 170 - 264 V a.c.

Network frequency: 50 Hz: 47 - 63 Hz

Operation resolutions and frequencies:

 Resolution
 Horizontal frequency
 Vertical frequency

 640 x 350
 31.469 KHz
 70.08 Hz

 640 x 400
 31.469 KHz
 70.08 Hz

 640 x 480
 31.469 KHz
 59.64 Hz

 1024 x 768
 48.363 KHz
 60.08 Hz

Synchronism signals:

Horizontal synchronism signal: H. SYNC Vertical synchronism signal: V. SYNC

Polarity:

Resolution<br/>640 x 350Horizontal synchronism<br/>positiveVertical synchronism<br/>negative640 x 400negativepositive640 x 480negativenegative1024 x 768positivepositive

Level: TTL

Video signal: Control R, G, B (Red, Green, Blue)
Level: 0 - 700 mV (impedence 75 Ohm 1%)

Polarity: Positive

Displayed resolutions: 640 x 350 lines by columns

640 x 400 lines by columns 640 x 480 lines by columns 1024 x 768 lines by columns

• Absorbed power: < 90 W

External controls: Brightness

Contrast

7

# REMOVING THE COVER AND DISASSEMBLY

- 1. Switch off the system and disconnect the power and monitor signals cables.
- 2. Remove the monitor casing fixing screws as illustrated in the figure.
- 3. Remove the monitor casing.

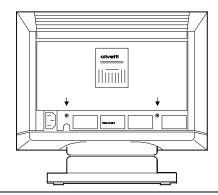

Fig. 7-1 Video casing screws removal

4. Loosen the screws indicated in the figure and remove the monitor metal casing.

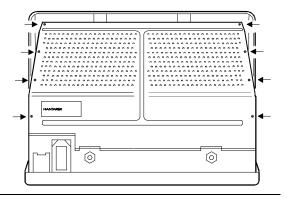

Fig. 7-2 Position of screws fixing video metal grid

- 5. Locate the board positions inside the monitor:
  - Monitor preamplifier board (F)
  - Motherboard (B)
  - Interface board (I).

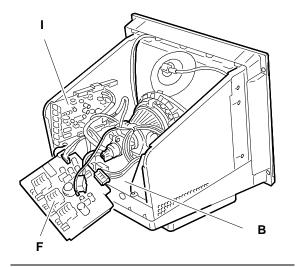

Fig. 7-3 Video board position

#### **ADJUSTING THE MONITOR**

The adjustment sequence must be followed step by step because some adjustments affect the subsequent modifications.

## **HANTAREX MONITOR HA01**

#### Motherboard adjusting points

# ADJUSTING THE SOCKET VOLTAGE ON THE PREAMPLIFIER BOARD

- System Test: MAIN MENU.
- Position one voltmeter probe on pin 5 of the preamplifier board socket and the other on ground.

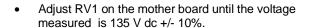

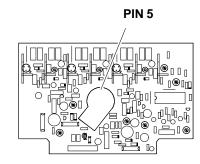

Fig. 7-4 Position of pin 5 on pre-amplifier board socket

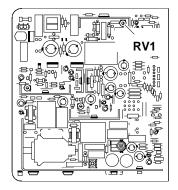

Fig. 7-5 Voltage adjustment on pre-amplifier board socket

# **ADJUSTING THE HIGH VOLTAGE**

- System Test: MAIN MENU.
- Position the voltmeter probe on the CRT anode, and the other on ground.
- Adjust RV6 (motherboard) until the voltage measured is 23 KV +/- 500 V.

WARNING: This is a very dangerous operation.

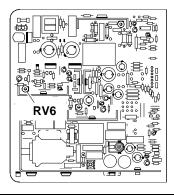

Fig. 7-6 High voltage adjustment

# ADJUSTING THE HORIZONTAL AND VERTICAL (GREY FIELD) RASTER CENTERING

- System Test: MAIN MENU.
- Increase the brightness with the external control until the surrounding area (grey field) is visible.
- Adjust trimmmers RV2 (vertical control) and RV4 (horizontal control) to centre the screen surrounding area

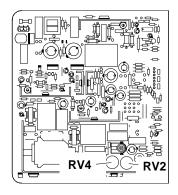

Fig. 7-7 Horizontal and vertical raster centering adjustment

#### ADJUSTING THE HORIZONTAL LINEARITY

- System Test: CROSS HATCH WITH CIRCLE AT CENTER OF SCREEN.
- Adjust B10 (mother board) so that the right and left sections of the grid are symmetrical.

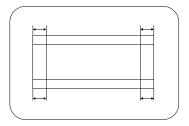

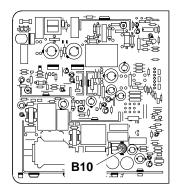

Fig. 7-8 Horizontal linearity adjustment

#### Interface board adjusting points

#### ADJUSTING THE HORIZONTAL WIDTH

- System Test: 1024x768 GRAPHICS.
- Adjust trimmer RV13 to obtain a picture with a width of 260 mm.

**NOTE:** The horizontal linearity and width are interactive adjustments, therefore adjust them alternately until both are correct.

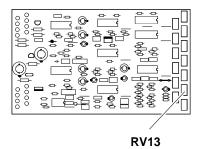

Fig. 7-9 Horizontal width adjustment

#### ADJUSTING THE PICTURE CENTERING

- System Test: 1024x768 GRAPHICS.
- Adjust trimmer RV10 to have the picture centered horizontally.
- System Test: 640x480 GRAPHICS.
- Check that the horizontal width of the picture is 253.5 mm +/- 3 mm.
- Adjust trimmer RV12 to have the picture centered horizontally with this working frequency also.

NOTE: On the older circuit board versions,trimmer RV10, has been mistakenly written twice.

In this case use the figure as a reference to find the

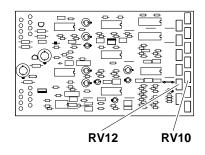

Fig. 7-10 Picture centering adjustment

#### 7

### ADJUSTING THE VERTICAL HEIGHT (350/400/480 /1024 LINES)

System Test: 640 BY 350 GRAPHICS.

correct one.

- Adjust trimmer RV1 to obtain a picture with a height of 189 mm.
- System Test: 640 BY 400 GRAPHICS.
- Adjust trimmer RV4 to obtain a picture with a height of 189 mm.
- System Test: 640 BY 480 GRAPHICS.
- Adjust trimmer RV2 to obtain a picture with a height of 189 mm.
- System Test: 1024 BY 768 GRAPHICS.
- Adjust trimmer RV7 to obtain a picture with a height of 195 mm.

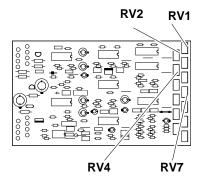

Fig. 7-11 Vertical height adjustment

### ADJUSTING THE GEOMETRIC DISTORTION

- System Test: 1024x768 GRAPHICS.
- Adjust trimmer RV14 to obtain the most regular picture possible.
- System Test: 640x480 GRAPHICS.
- Adjust trimmer RV15 to have the most regular picture possible with this working frequency also.

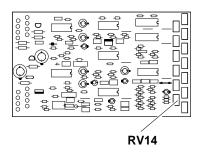

Fig. 7-12 Geometric distortion adjustment

# Preamplification board adjustment points

# ADJUSTING THE FOCUS

- System Test: TEST LINEARITY.
- Adjust the focus through the control on transformer TH4

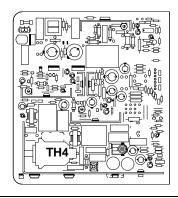

Fig. 7-13 Focus adjustment position on transformer TH4

 Adjust components CV300, CV320 e CV340 to have a picture with the correct offsets.

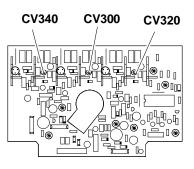

Fig. 7-14 Focus adjustment on video pre-amplifier board

## **HANTAREX MONITOR HA02**

The adjustments for this type of monitor are identical to those for HANTAREX HA01.